### **Pioneer Dy**

# **DJM-S7**

## **Hardware Diagram for rekordbox**

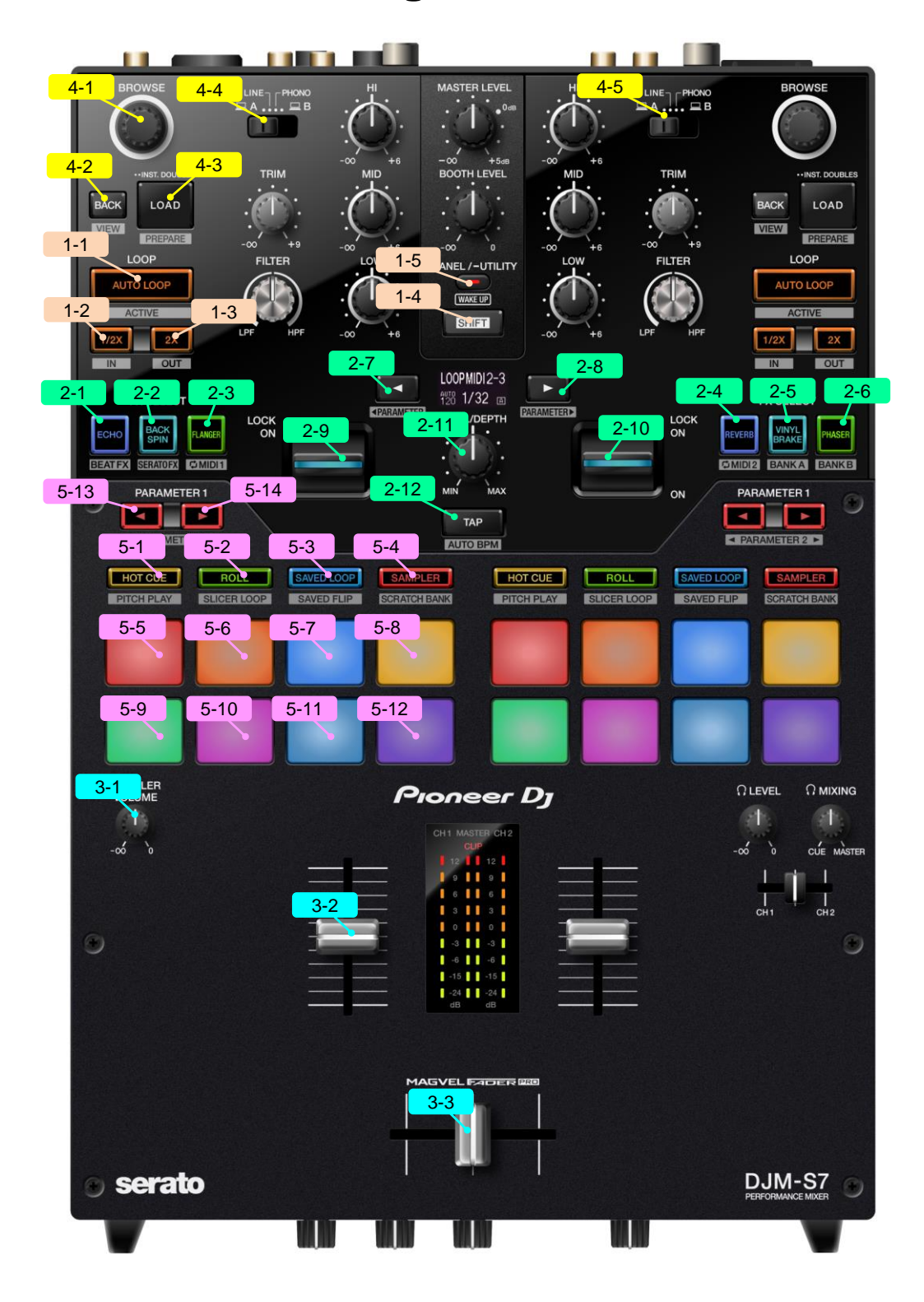

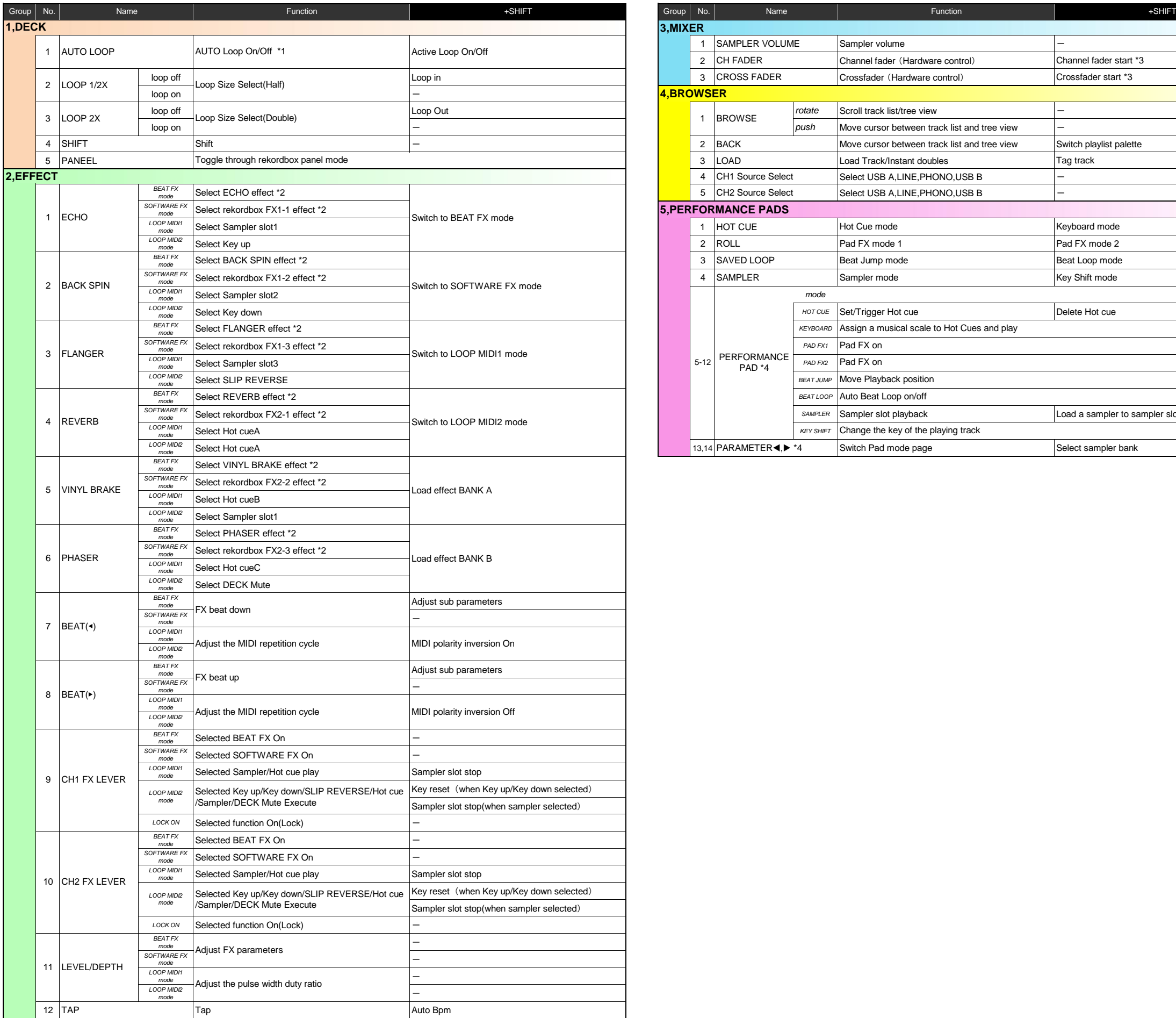

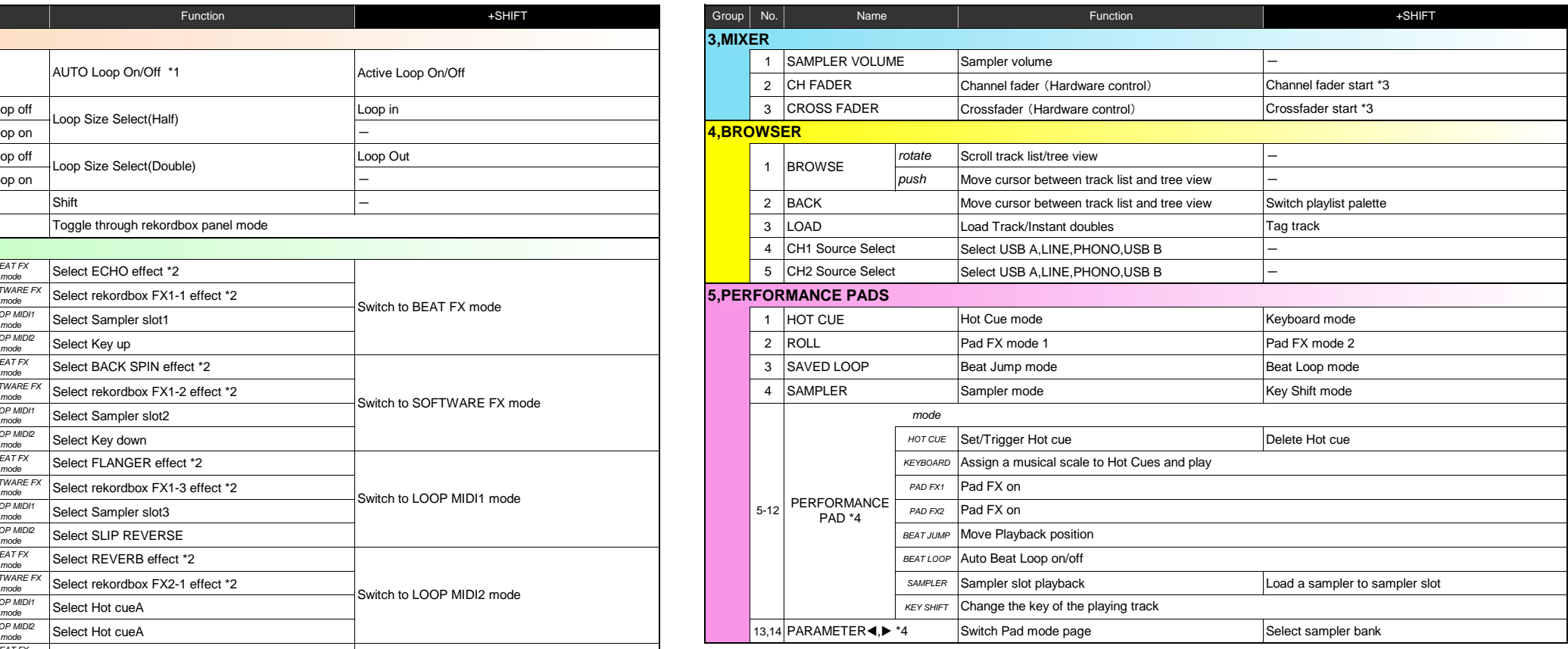

\*1 You can switch beat loop / auto beat loop function using PC setting utility.

\*2 When in BEAT FX mode or SOFTWARE FX mode, you can change the effect assigned to the button by turning the BROWSE knob while holding down the button.

\*3 To activate the fader start function, enable the setting in the PC setting utility. The SYNC function can not be used with the fader start function.

\*4 The assignment of each PAGE for each pad mode is shown as follows.

KEYBOARD mode / KEY SHIFT mode

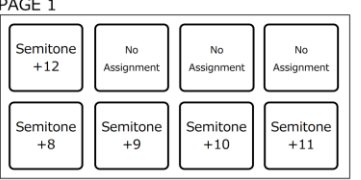

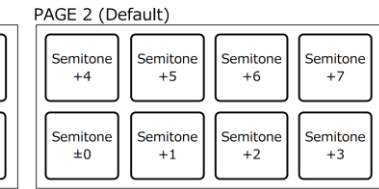

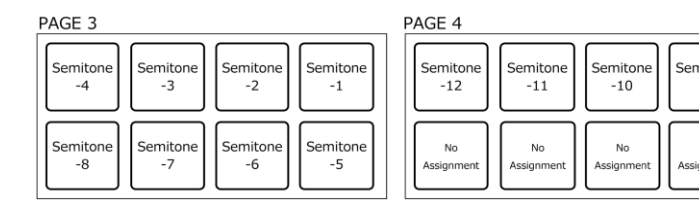

PA emitone<br>-9<br>No<br>signment

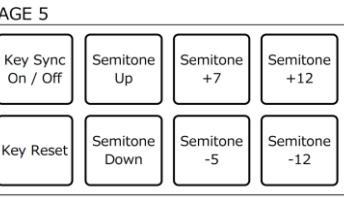

PAD FX mode 1 PA<sub>(</sub>

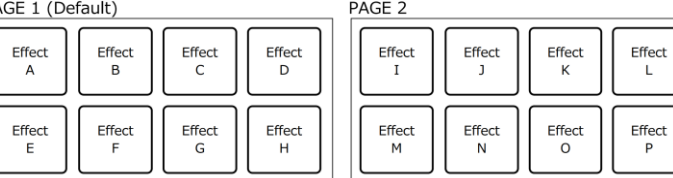

PAD FX mode 2

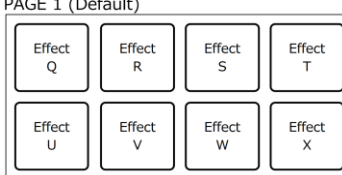

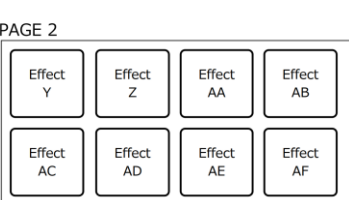

2 beats

(reverse

8 beats

(reverse

2 beats

forward

8 beats

forwan

Effect<br>L

### BEAT JUMP mode

BEAT LOOP mode<br>PAGE 1 (Default)

 $1/32$  bea

Beat Loop

 $1/2$  beat

Beat Loop<br>1/64 beat

 $\begin{array}{|l|} \hline \text{Beat Loop} \\ \hline 1/4\text{ beat} \end{array}$ 

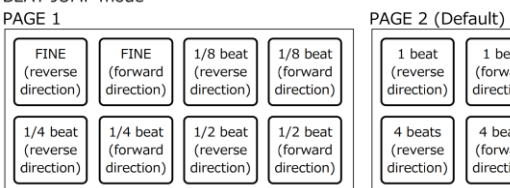

 $1/16$  be

Beat Loo

© 2021 Alpha Theta Corporation All right reserved.

1 beat

#### PAGE<sub>2</sub>

1 beat<br>(reverse<br>direction)

4 beats<br>(reverse<br>direction)

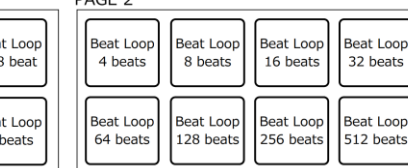

1 beat

forward

4 beats

forward

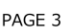

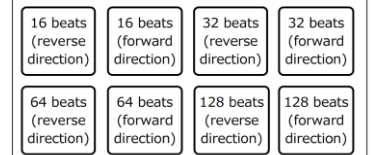